# Microsoft عم 1.4 رادصإلا ISE ةيعضو نيوكت **WSU** J

# المحتويات

المقدمة المتطلبا<u>ت الأساسية</u> المتطلبات المكونات المستخدمة التكوين الرسم التخطيطي للشبكة نظام التشغيل WSUS Microsoft ASA محرك خدمات كشف الهوية (ISE) إصلاح الوضع ل WSU متطلبات الوضع ل WSU ملف تعريف AnyConnect قواعد توفير العميل ملفات تعريف التخويل قواعد التخويل التحقق من الصحة كمبيوتر به نهج GPO المحدثة الموافقة على تحديث هام على WSUS التحقق من حالة الكمبيوتر على WSUS إنشاء جلسة عمل VPN Module Posture يستلم سياسات من ال ISE وينفذ معالجة الوصول الكامل إلى الشبكة استكشاف الأخطاء وإصلاحها ملاحظات هامة تفاصيل الخيار لإصلاح WSU Windows Update خدمة تكامل SCCM معلومات ذات صلة

## المقدمة

يصف هذا المستند كيفية تكوين وظيفة وضع محرك خدمات تعريف ISE (Cisco (عند دمجه مع خدمات تحديث خادم .(Microsoft Windows (WSU

ملاحظة: عند الوصول إلى الشبكة، تتم إعادة توجيهك إلى ISE للإمداد بالإصدار 4.1 من AnyConnect Cisco

Client Mobility Secure مع وحدة وضعية، تقوم بالتحقق من حالة التوافق على WSU وتثبيت التحديثات اللازمة لكي تكون المحطة متوافقة. وبمجرد الإبلاغ عن المحطة بأنها متوافقة، فإن معيار ISE يسمح بالوصول الكامل إلى الشبكة.

# المتطلبات الأساسية

## المتطلبات

توصي Cisco بأن تكون لديك معرفة بالمواضيع التالية:

عمليات نشر نظام ISE والمصادقة والتخويل من Cisco●

معرفة أساسية حول طريقة عمل ISE و Cisco AnyConnect Posture Agent

تكوين أجهزة الأمان المعدلة (ASA) من Cisco

الشبكة الخاصة الظاهرية (VPN (الأساسية والمعرفة الخاصة بشبكة x802.1●

Microsoft WSU تكوين●

### المكونات المستخدمة

تستند المعلومات الواردة في هذا المستند إلى إصدارات البرامج والمكونات المادية التالية:

نظام التشغيل Microsoft Windows الإصدار 7

Windows Microsoft الإصدار 2012 مع WSU الإصدار 6.3 ●

ASA الإصدارات 9.3.1 من Cisco والإصدارات الأحدث ●

● برنامج ISE الإصدارات 1.3 من Cisco والإصدارات الأحدث تم إنشاء المعلومات الواردة في هذا المستند من الأجهزة الموجودة في بيئة معملية خاصة. بدأت جميع الأجهزة المُستخدمة في هذا المستند بتكوين ممسوح (افتراضي). إذا كانت شبكتك مباشرة، فتأكد من فهمك للتأثير المحتمل لأي أمر.

# التكوين

يصف هذا القسم كيفية تكوين ISE وعناصر الشبكة ذات الصلة.

## الرسم التخطيطي للشبكة

هذا هو المخطط الذي يتم إستخدامه للأمثلة في هذا المستند:

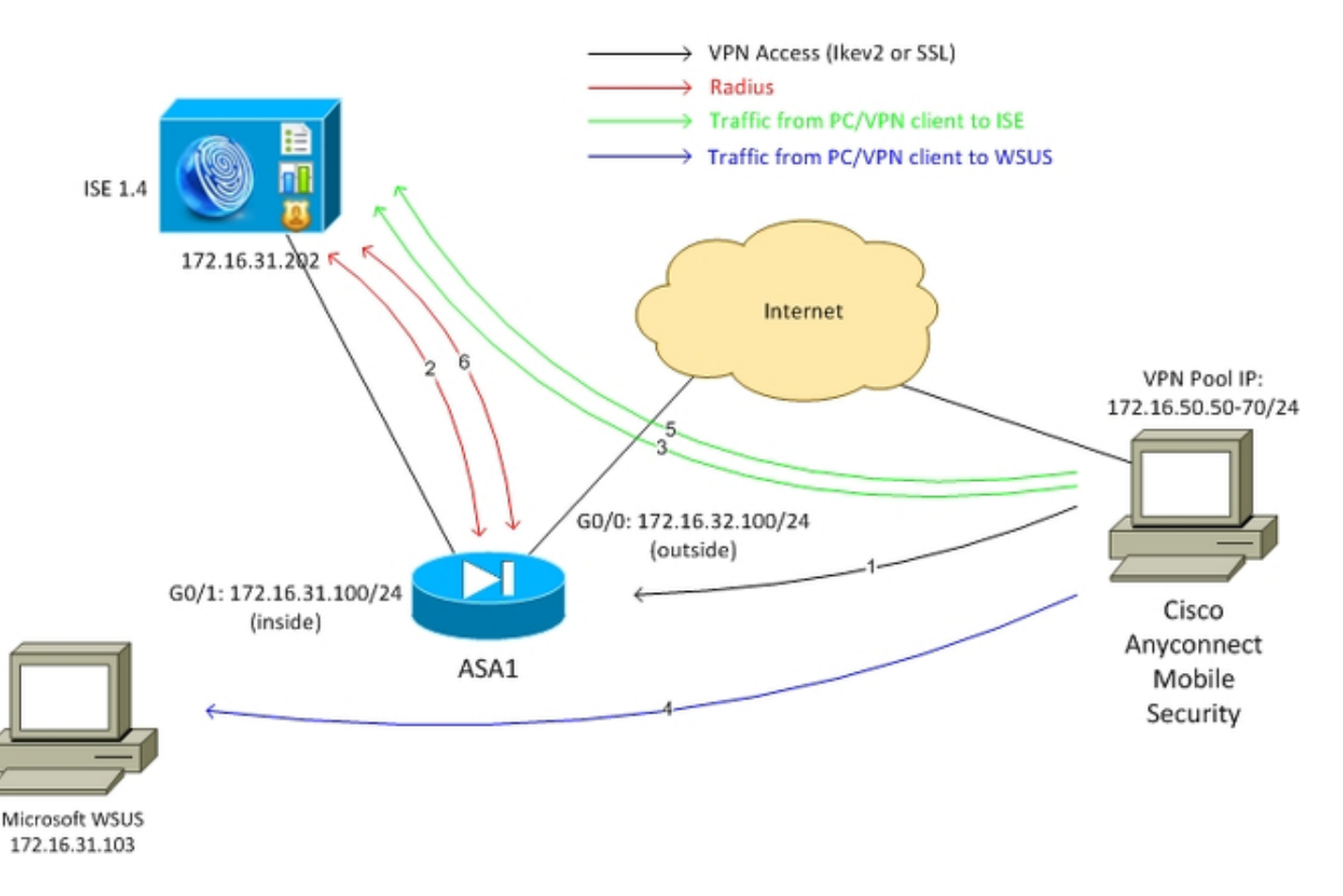

وفيما يلي تدفق حركة المرور، كما هو موضح في الرسم التخطيطي للشبكة:

يتصل المستخدم البعيد من خلال Cisco AnyConnect للوصول إلى VPN إلى ASA. يمكن ان يكون هذا اي1. نوع من الوصول الموحد، مثل تجاوز مصادقة MAB (MAC/x802.1 (جلسة سلكية يتم إنهاؤها على المحول أو جلسة لاسلكية يتم إنهاؤها على وحدة التحكم في الشبكة المحلية اللاسلكية (WLC(.

كجزء من عملية المصادقة، تؤكد ISE أن حالة وضعية المحطة الطرفية غير مساوية للمتوافق (قاعدة تفويض .2 Quarantine\_VPN-ASA (وأن سمات إعادة التوجيه يتم إرجاعها في رسالة Accept-Access Radius. ونتيجة لذلك، يقوم ASA بإعادة توجيه جميع حركة مرور HTTP إلى ISE.

يقوم المستخدم بفتح مستعرض ويب ويدخل أي عنوان. بعد إعادة التوجيه إلى ISE، يتم تثبيت وحدة Cisco .3 module Posture 4 AnyConnect على المحطة. وبعد ذلك تقوم وحدة الوضع بتنزيل السياسات من ISE (متطلب WSU).

تبحث الوحدة النمطية للوضع عن Microsoft WSUS، وتقوم بالإصلاح. 4.

بعد إصلاح ناجح، ترسل الوحدة النمطية للوضع تقريرا إلى ISE. .5

6. يصدر ISE تغيير RADIUS للتخويل (CoA) الذي يوفر الوصول الكامل إلى الشبكة إلى مستخدم متوافق لشبكة VPN) قاعدة تخويل VPN-ASA\_متوافق مع ASA(.

ملاحظة: لكي تعمل عملية الإصلاح (القدرة على تثبيت تحديثات Microsoft Windows على جهاز كمبيوتر)، يجب أن يكون لدى المستخدم حقوق إدارية محلية.

## نظام التشغيل WSUS Microsoft

ملاحظة: خارج نطاق هذا المستند تكوين مفصل لوحدة التخزين اللاسلكية (WSU(. لمزيد من التفاصيل، ارجع إلى [نشر خدمات Update Server Windows في](https://technet.microsoft.com/en-us/library/hh852340.aspx?f=255&MSPPError=-2147217396) وثائق Microsoft [الخاصة بمؤسستك.](https://technet.microsoft.com/en-us/library/hh852340.aspx?f=255&MSPPError=-2147217396)

يتم نشر خدمة WSU من خلال منفذ 8530 TCP القياسي. هو مهم أن يتذكر أن ل إصلاح، آخر ميناء أيضا استعملت. هذا هو السبب في أنه آمن لإضافة عنوان IP الخاص ب WSU إلى قائمة التحكم في الوصول لإعادة التوجيه (ACL( على ASA) الموضحة لاحقا في هذا المستند).

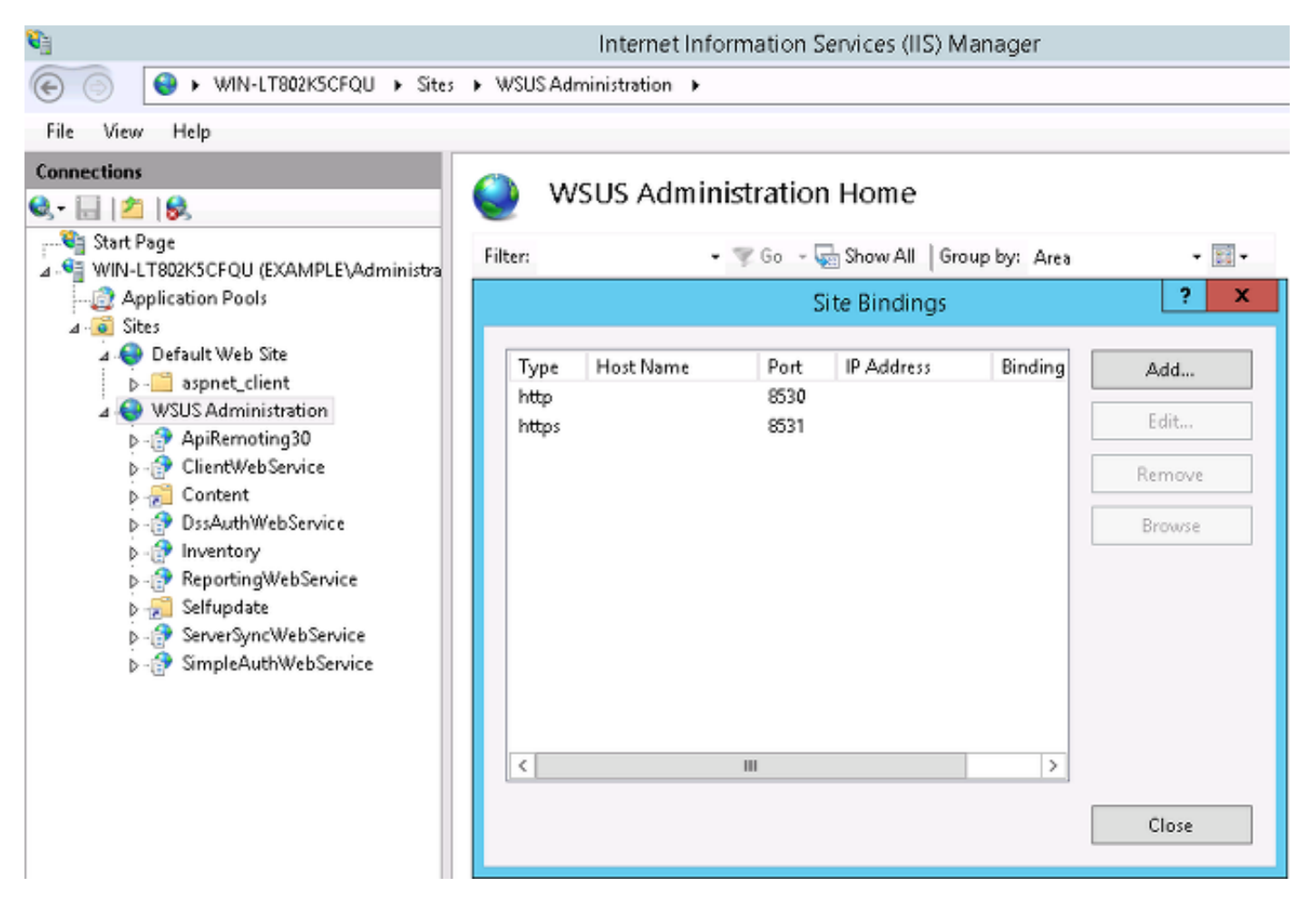

تم تكوين نهج المجموعة للمجال لتحديثات Windows Microsoft ونقاط إلى خادم WSUS المحلي:

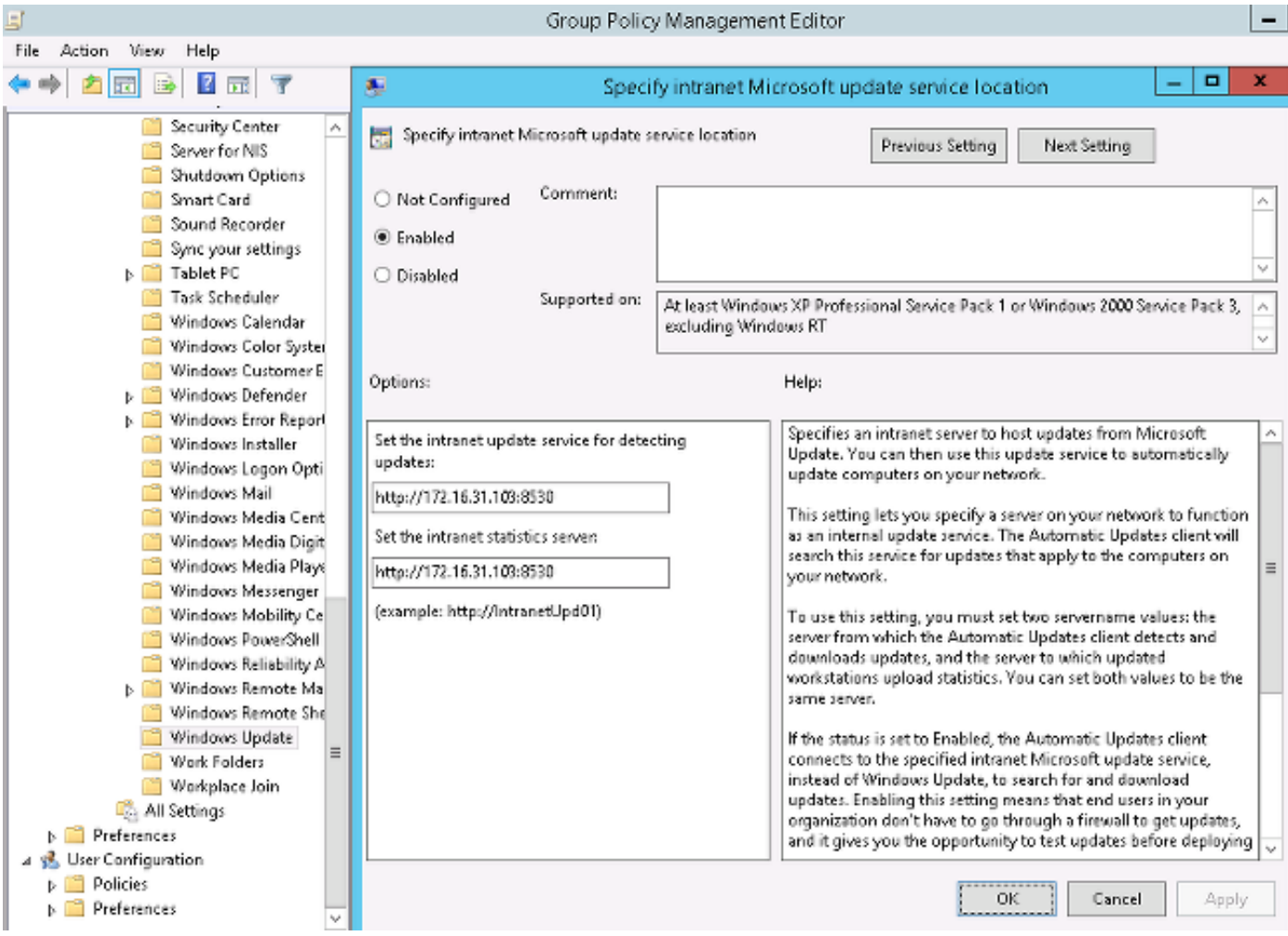

هذه هي التحديثات الموصى بها التي يتم تمكينها للنهج متعددة المستويات المستندة إلى مستويات مختلفة من الخطورة:

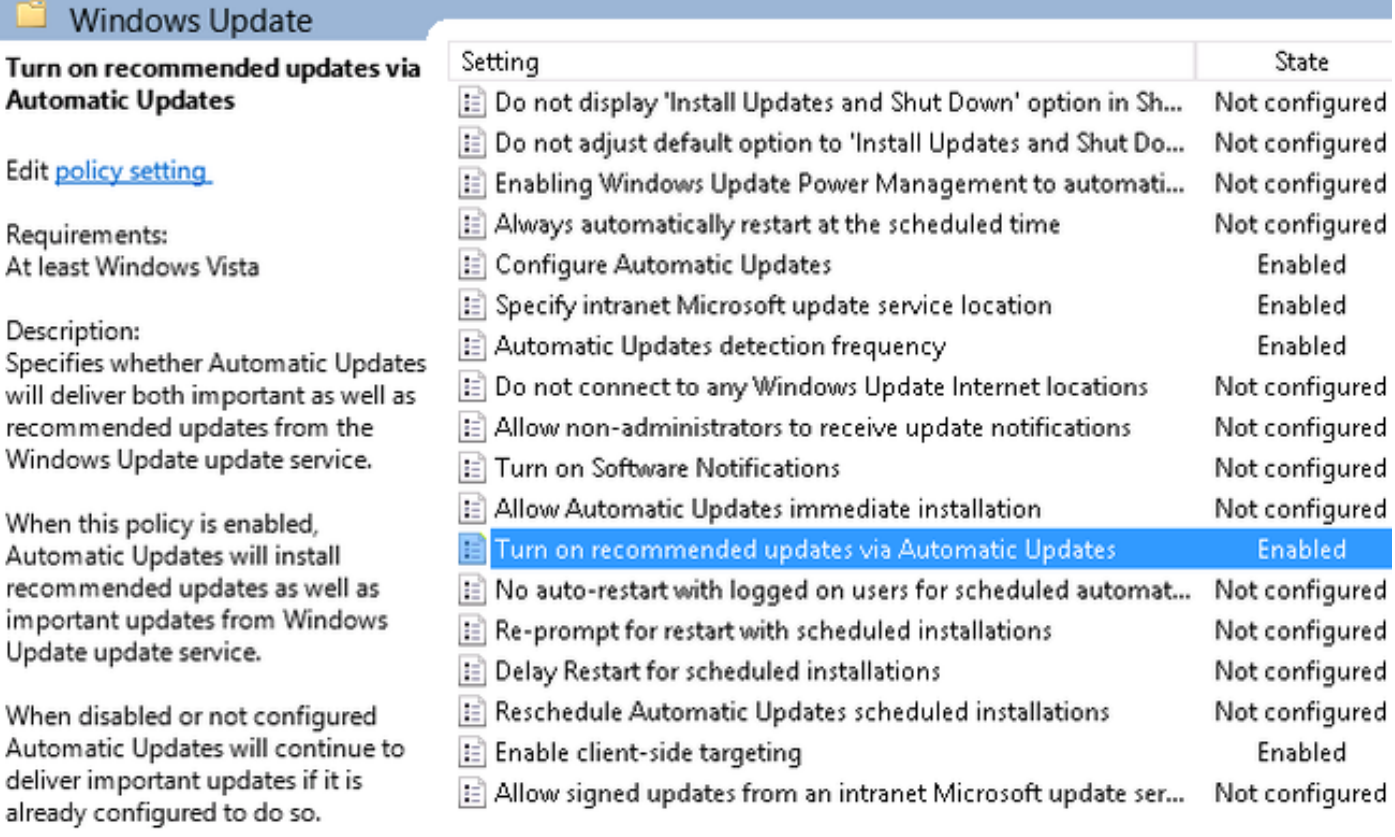

يتيح إستهداف العملاء من جانب العميل قدرا أكبر من المرونة. يمكن أن يستخدم ISE سياسات الوضع المستندة إلى حاويات كمبيوتر AD (Directory Active Microsoft (المختلفة. يمكن أن يوافق WSUS على التحديثات المستندة إلى هذه العضوية.

### ASA

يتم إستخدام وصول بسيط إلى الشبكة الخاصة الظاهرية (VPN (لطبقة مآخذ التوصيل الآمنة (SSL (للمستخدم البعيد (تفاصيل خارج نطاق هذا المستند).

```
هنا مثال على التكوين:
```

```
interface GigabitEthernet0/0
                                                                                  nameif outside 
                                                                               security-level 10 
                                                         ip address 172.16.32.100 255.255.255.0 
                                                                    interface GigabitEthernet0/1
                                                                                   nameif inside 
                                                                              security-level 100 
                                                         ip address 172.16.31.100 255.255.255.0 
                                                                  aaa-server ISE protocol radius
                                                           interim-accounting-update periodic 1 
                                                                           dynamic-authorization 
                                                      aaa-server ISE (inside) host 172.16.31.202
                                                                                       key cisco 
                                                                                           webvpn
                                                                                  enable outside 
                                                                           anyconnect-essentials 
                                     anyconnect image disk0:/anyconnect-win-4.0.00051-k9.pkg 1 
                                                                               anyconnect enable 
                                                                        tunnel-group-list enable 
                                                                          error-recovery disable 
                                                                    group-policy POLICY internal
                                                                  group-policy POLICY attributes
                         vpn-tunnel-protocol ikev1 ikev2 l2tp-ipsec ssl-client ssl-clientless 
                                                          tunnel-group SSLVPN type remote-access
                                                          tunnel-group SSLVPN general-attributes
                                                                          address-pool POOL-VPN 
                                                                authentication-server-group ISE 
                                                                    accounting-server-group ISE 
                                                                    default-group-policy POLICY 
                            ip local pool POOL-VPN 172.16.50.50-172.16.50.60 mask 255.255.255.0
من المهم تكوين قائمة الوصول على ASA، والتي يتم إستخدامها لتحديد حركة المرور التي يجب إعادة توجيهها إلى
                                                      ISE) للمستخدمين الذين لم يكونوا متوافقين بعد):
```
access-list Posture-redirect extended deny udp any any eq domain access-list Posture-redirect extended deny ip any host 172.16.31.103 access-list Posture-redirect extended deny ip any host 172.16.31.202 access-list Posture-redirect extended deny icmp any any access-list Posture-redirect extended permit tcp any any eq www يسمح فقط لحركة مرور نظام اسم المجال (DNS) و WSUS و Internet Control Message Protocol ICMP ((للمستخدمين غير المتوافقين. يتم إعادة توجيه جميع حركة المرور الأخرى (HTTP (إلى ISE لإمداد 4 AnyConnect، والذي يكون مسؤولا عن الوضع والمعالجة.

## محرك خدمات كشف الهوية (ISE(

ملاحظة: يخرج توفير 4 AnyConnect ووضعه من نطاق هذا المستند. ارجع إلى [دمج 4.0 AnyConnect مع](/content/en/us/support/docs/security/anyconnect-secure-mobility-client/118714-configure-ise-00.html) [مثال تكوين ISE الإصدار 1.3](/content/en/us/support/docs/security/anyconnect-secure-mobility-client/118714-configure-ise-00.html) للحصول على مزيد من التفاصيل، مثل كيفية تكوين ASA كجهاز شبكة وتثبيت .Cisco AnyConnect 7 تطبيق

### إصلاح الوضع ل WSU

أتمت هذا to order in steps شكلت الوضع إستعادة ل WSU:

انتقل إلى نهج > شروط > وضعية > إجراءات الإصلاح > إصلاح خدمات تحديث Server Windows لإنشاء قاعدة جديدة. .1

2. تحقق من تعيين إعداد *تحديثات Microsoft Windows* إلى **مستوى الخطورة**. هذا الجزء مسؤول عن الكشف إذا تم بدء عملية الإصلاح.

بعد ذلك يتصل "عميل Microsoft Windows Update" ب WSU ويتحقق مما إذا كانت هناك أي تحديثات *هامة* لهذا الكمبيوتر الذي ينتظر التثبيت:

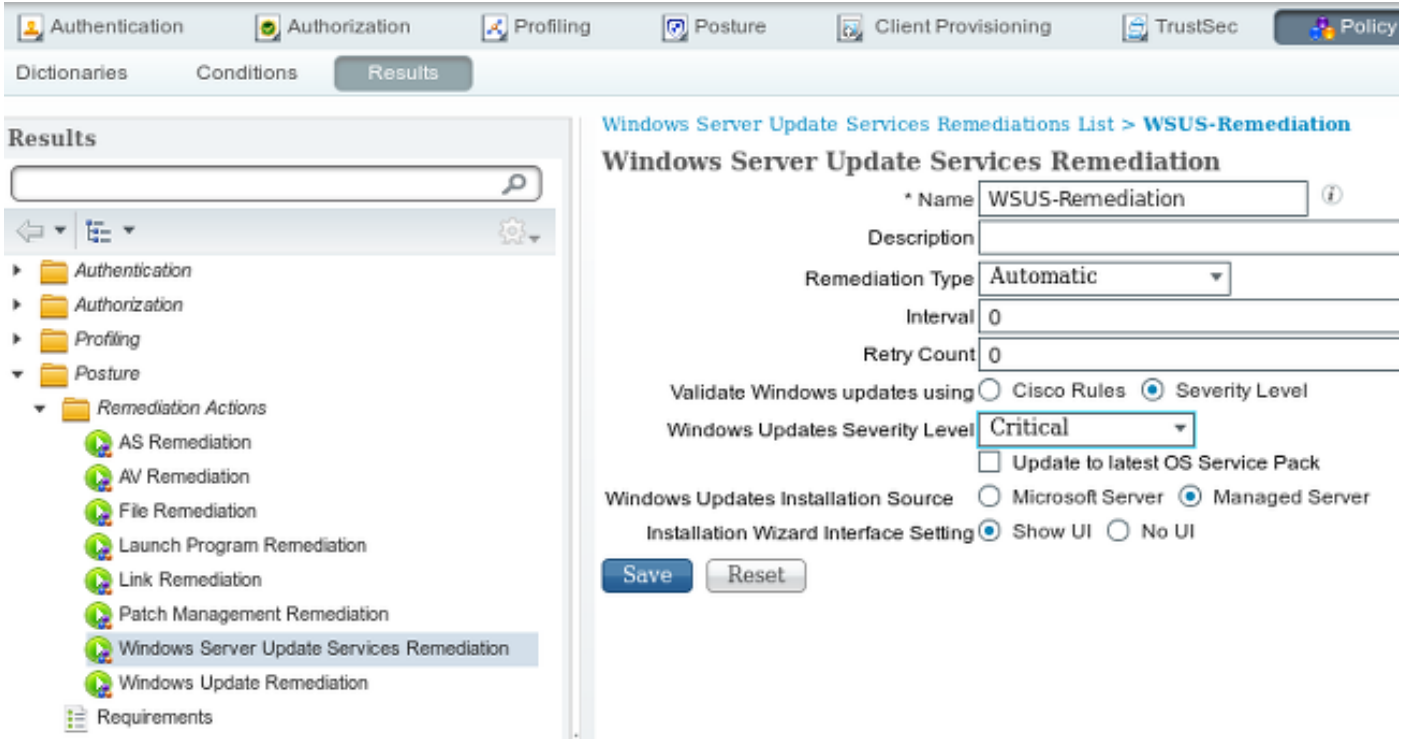

#### متطلبات الوضع ل WSU

انتقل إلى **سياسة > شروط > وضعية > متطلبات** لإنشاء قاعدة جديدة. تستخدم القاعدة شرطا وهميا يسمى WSUSRule\_pr، مما يعني أنه تم الاتصال ب WSUS للتحقق من الحالة عند ضرورة الإصلاح (التحديثات الهامة).

وبمجرد الوفاء بهذا الشرط، يقوم WSUS بتثبيت التحديثات التي تم تكوينها لهذا الكمبيوتر. ويمكن أن يتضمن هذا أي

## نوع من التحديثات، وكذلك التحديثات ذات مستويات الخطورة الأقل:

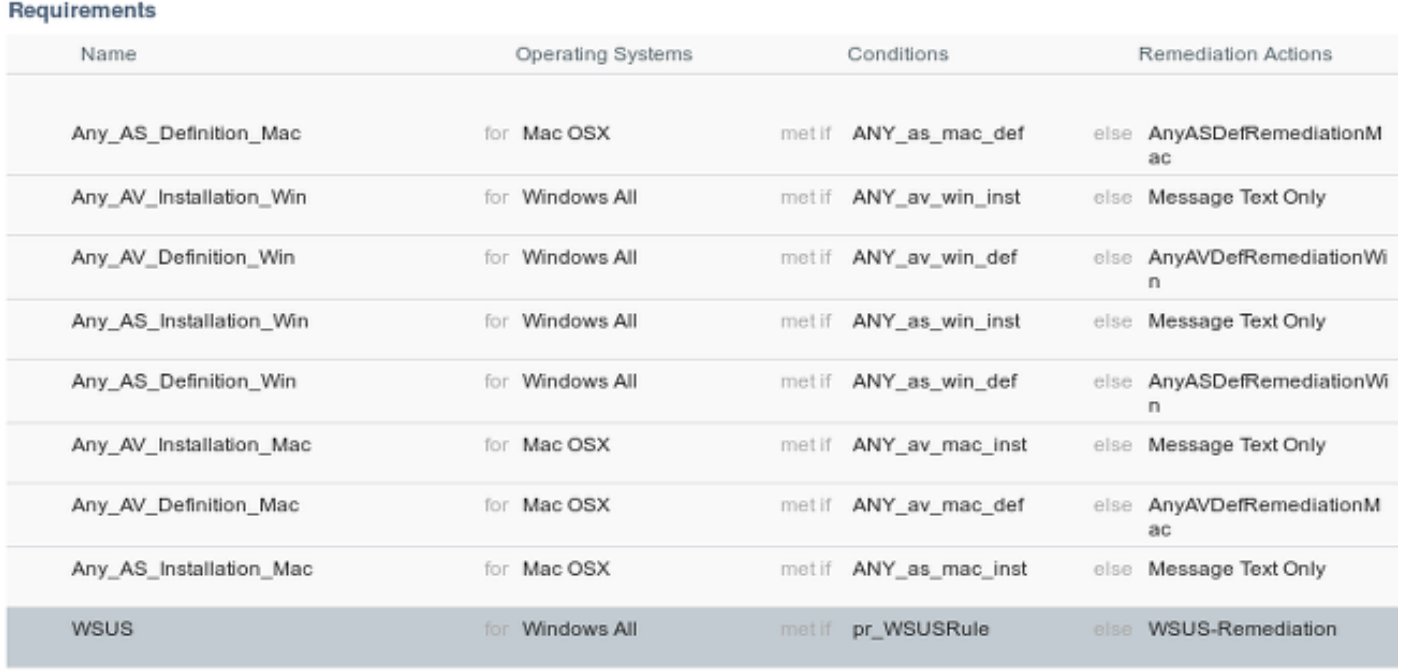

## ملف تعريف AnyConnect

قم بتكوين ملف تعريف الوحدة النمطية للوضعية، مع ملف تعريف 4 AnyConnect) كما هو موضح في [تكامل](/content/en/us/support/docs/security/anyconnect-secure-mobility-client/118714-configure-ise-00.html) [4.0 AnyConnect مع مثال تكوين ISE الإصدار 1.3\)](/content/en/us/support/docs/security/anyconnect-secure-mobility-client/118714-configure-ise-00.html):

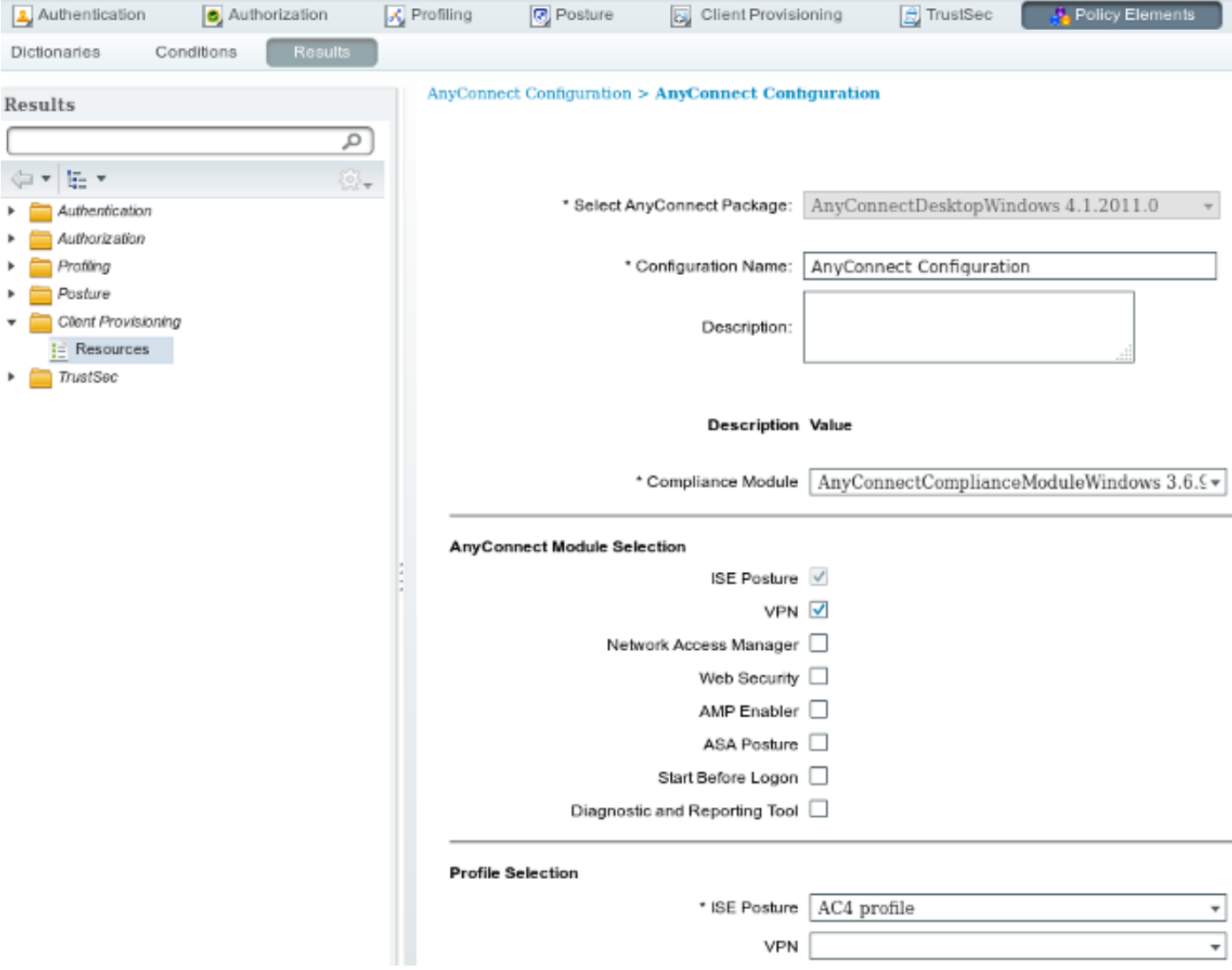

## قواعد توفير العميل

بمجرد أن يكون ملف تعريف AnyConnect جاهزا، يمكن الإشارة إليه من نهج إمداد العميل:

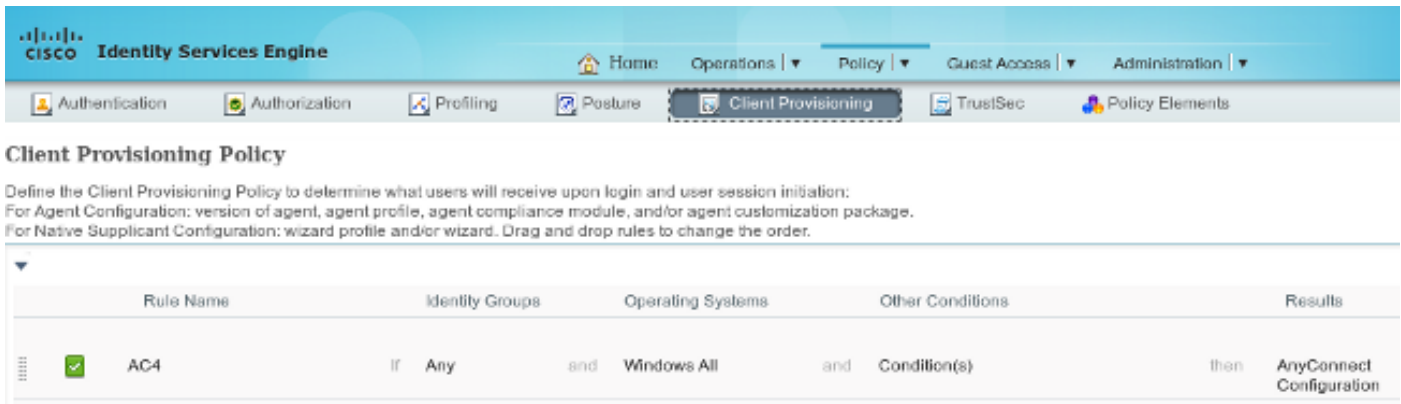

يتم تثبيت التطبيق بالكامل، بالإضافة إلى التكوين، على نقطة النهاية، والتي يتم إعادة توجيهها إلى صفحة مدخل إمداد العميل. قد تتم ترقية 4 AnyConnect وتثبيت وحدة نمطية إضافية (وضعية).

### ملفات تعريف التخويل

إنشاء ملف تعريف تخويل لإعادة التوجيه إلى ملف تعريف توفير العميل:

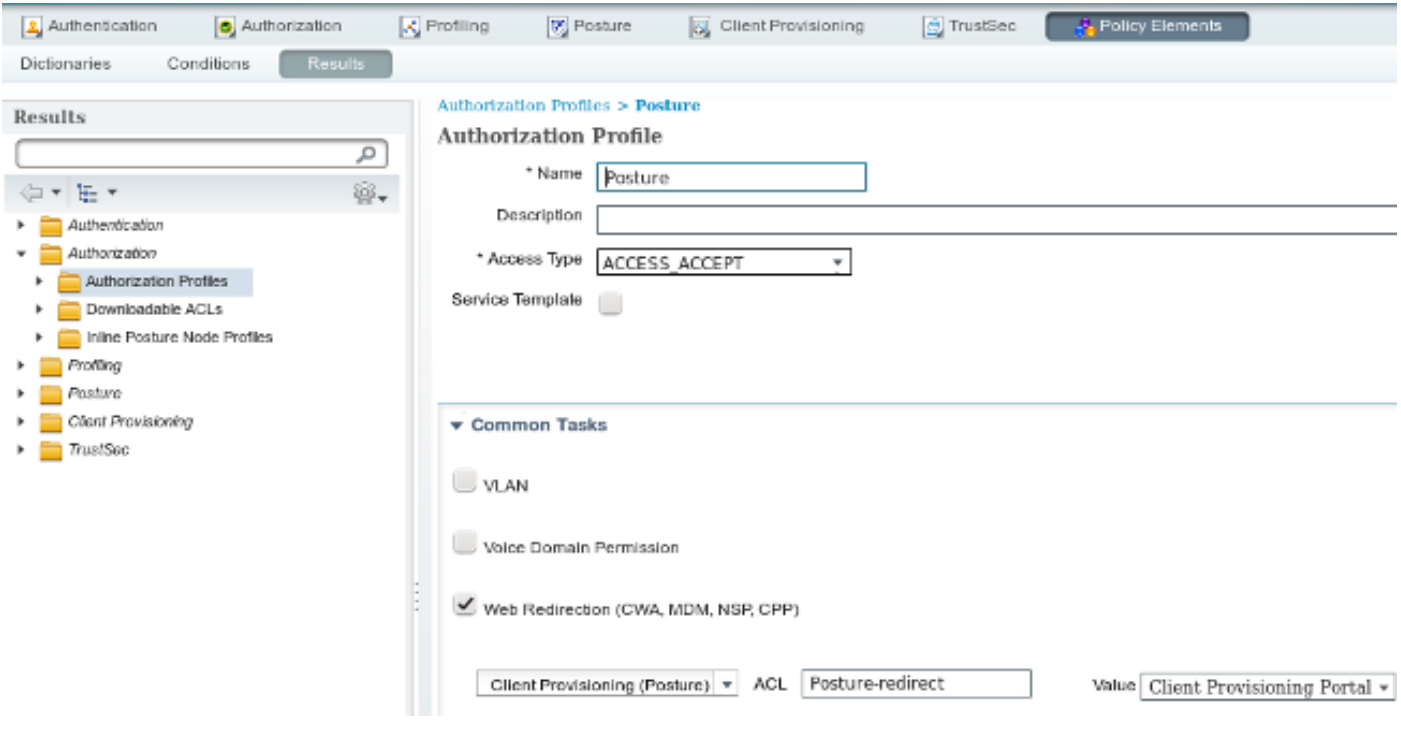

### قواعد التخويل

تظهر هذه الصورة قواعد التخويل:

#### **Authorization Policy**

Define the Authorization Policy by configuring rules based on identity groups and/or other conditions. Drag and drop rules to change the order. For Policy Export go to Administration > System > Backup & Restore > Policy Export Page

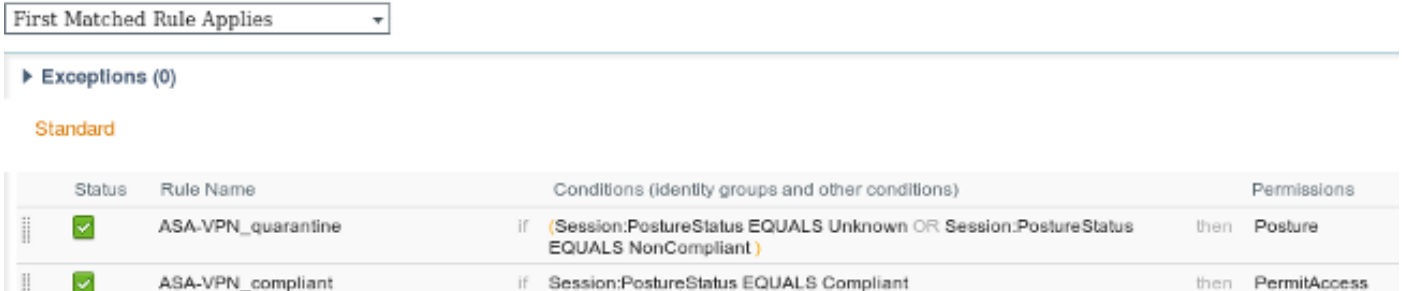

لأول مرة، يتم إستخدام قاعدة ASA-VPN\_QUARANTINE. ونتيجة لذلك، يتم إرجاع ملف تعريف تخويل *الوضع*، وإعادة توجيه نقطة النهاية إلى بوابة إمداد العميل لإمداد 4 AnyConnect) بوحدة الوضع النمطية).

وبمجرد أن تصبح متوافقة، يتم إستخدام قاعدة VPN-ASA\_المتوافقة ويتم السماح بالوصول الكامل إلى الشبكة.

# التحقق من الصحة

يوفر هذا القسم معلومات يمكنك إستخدامها للتحقق من أن التكوين يعمل بشكل صحيح.

## كمبيوتر به نهج GPO المحدثة

يجب دفع نهج المجال مع تكوين WSUS بعد تسجيل الكمبيوتر في المجال. يمكن أن يحدث ذلك قبل إنشاء جلسة عمل الشبكة الخاصة الظاهرية (VPN) (خارج النطاق) أو بعد إستخدام وظيفة بدء قبل تسجيل الدخول (يمكن أيضا بمجرد أن يحصل عميل Windows Microsoft على التكوين الصحيح، يمكن عكس ذلك من إعدادات Windows :Update

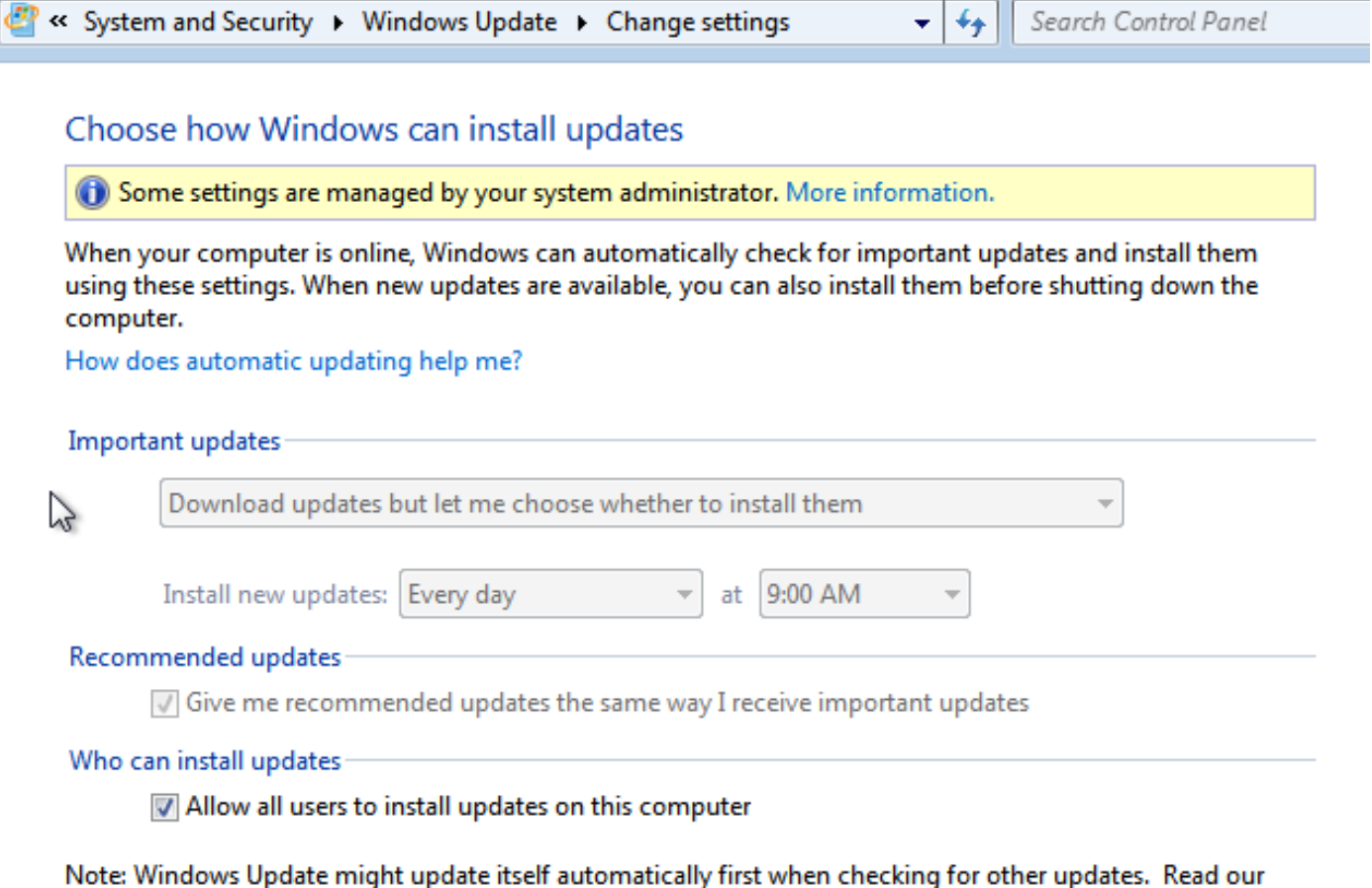

privacy statement online.

إذا لزم الأمر، يمكن إستخدام تحديث كائن نهج المجموعة (GPO (واكتشاف خادم عامل Windows Microsoft :Update

> C:\Users\Administrator>**gpupdate /force** ...Updating Policy .User Policy update has completed successfully .Computer Policy update has completed successfully

C:\Users\Administrator>**wuauclt.exe /detectnow**

<C:\Users\Administrator

## الموافقة على تحديث هام على WSUS

يمكن أن تستفيد عملية الموافقة من إستهداف موقع العميل:

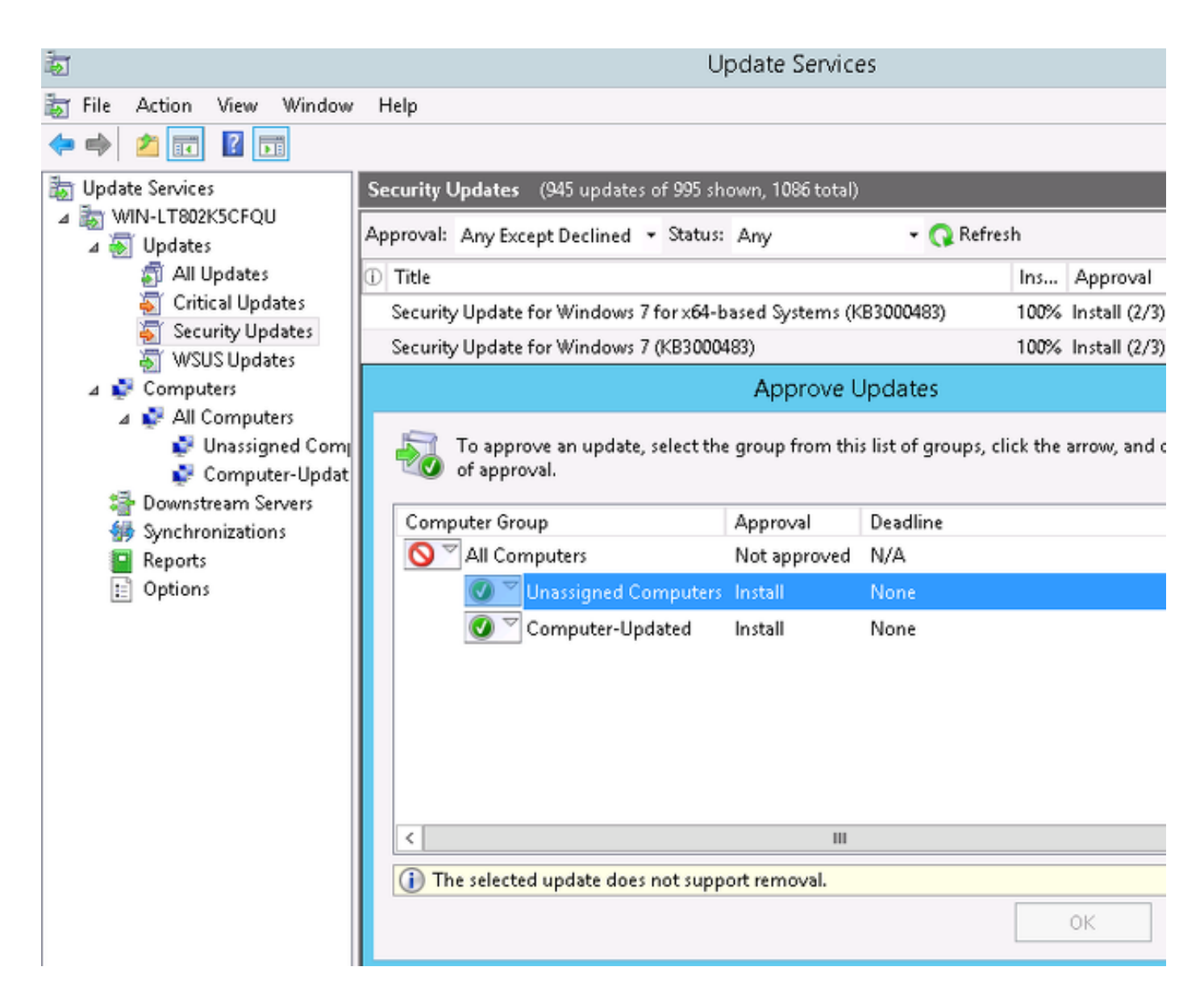

أعد إرسال التقرير مع WUAUCLT إذا لزم الأمر.

## التحقق من حالة الكمبيوتر على WSUS

توضح هذه الصورة كيفية التحقق من حالة الكمبيوتر الشخصي على وحدة التحكم في الشبكة المحلية اللاسلكية :(WSU)

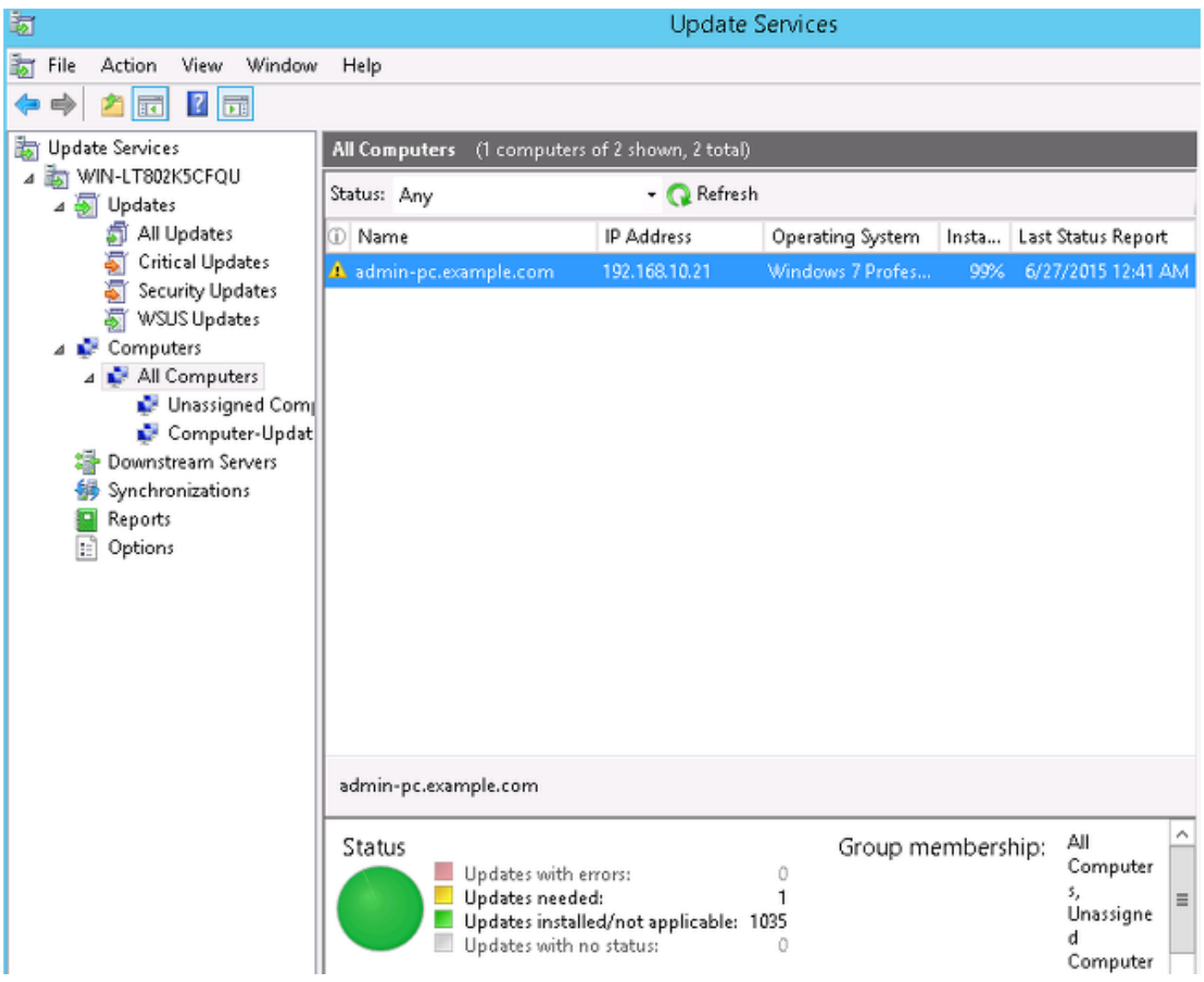

يجب تثبيت تحديث واحد للتحديث التالي باستخدام WSU.

## إنشاء جلسة عمل VPN

بعد إنشاء جلسة VPN، يتم إستخدام قاعدة تخويل ISE *ASA-VPN\_Quarantine،* والتي ترجع ملف تعريف تخويل Posture. ونتيجة لذلك، تتم إعادة توجيه حركة مرور HTTP من نقطة النهاية لتحديث 4 AnyConnect وتوفير الوحدة النمطية للوضعية:

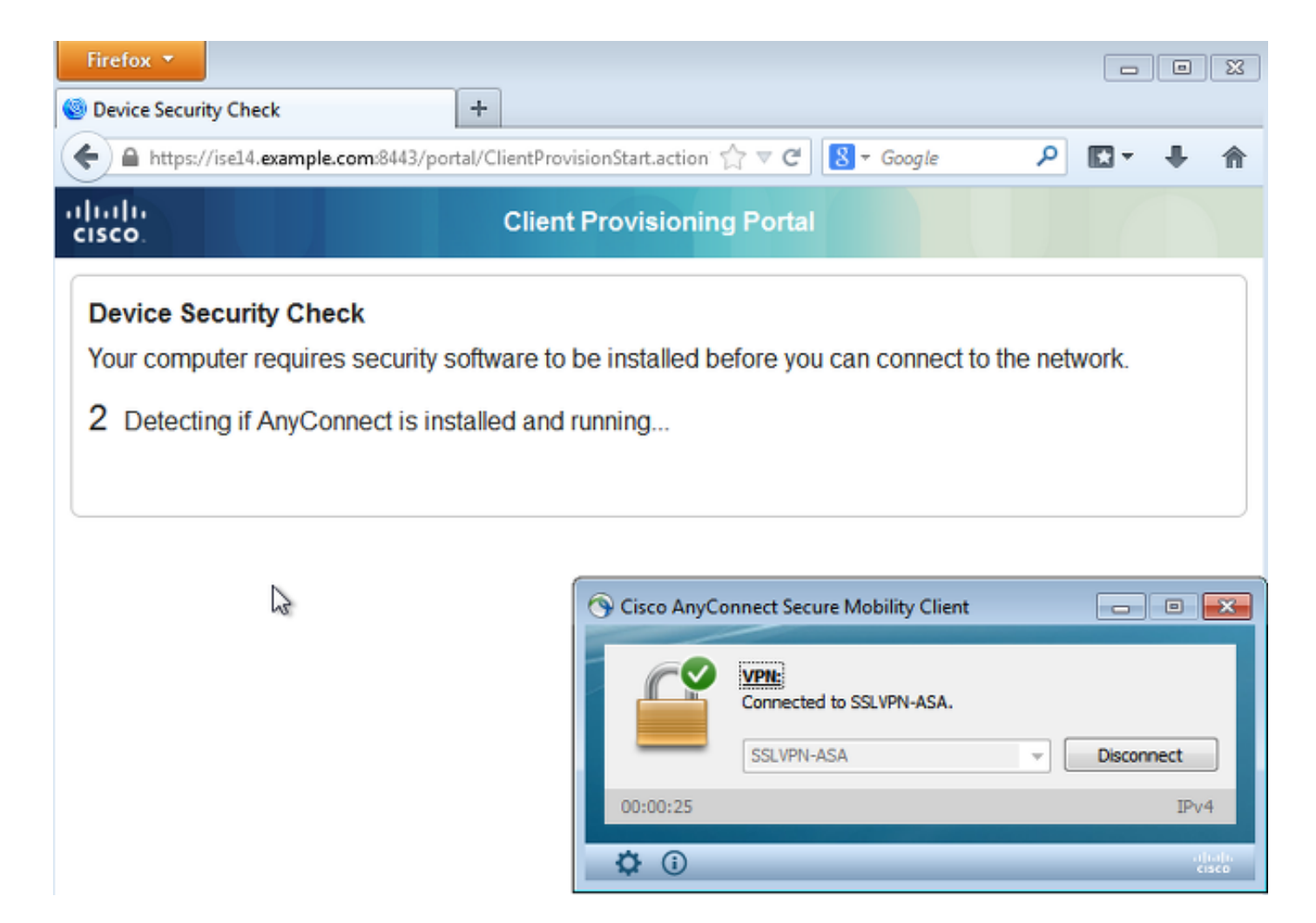

عند هذه النقطة، تشير حالة جلسة العمل على ASA إلى وصول محدود مع إعادة توجيه حركة مرور HTTP إلى ISE:

## asav# **show vpn-sessiondb detail anyconnect** Session Type: AnyConnect Detailed Username : cisco Index : 69 Assigned IP : 172.16.50.50 Public IP : 192.168.10.21 <...some output omitted for clarity...> **:ISE Posture Redirect URL : https://ise14.example.com:8443/portal/gateway?sessionId=ac101f64000 ...-45000556b6a3b&portal=283258a0-e96e Redirect ACL : Posture-redirec**

## Module Posture يستلم سياسات من ال ISE وينفذ معالجة

يستلم ال posture وحدة نمطية السياسة من ال ISE. تظهر تصحيح أخطاء **ise-psc.log** المتطلب الذي يتم إرساله إلى وحدة الوضع النمطية:

```
.DEBUG [portal-http-service12][] cisco.cpm.posture.runtime 07:33:40,493 2015-06-05
              PostureHandlerImpl -:cisco:ac101f6400037000556b40c1:::- NAC agent xml
                              <xml version="1.0" encoding="UTF-8"?><cleanmachines?>
                                                               <version>2</version> 
                                                         <encryption>0</encryption> 
                                                                          <package> 
                                                                      <id>10</id>
```
</version> <description>This endpoint has failed check for any AS installation</description> <type>10</type> <optional>0</optional>

```
<remediation_type>1</remediation_type> 
<remediation_retry>0</remediation_retry> 
<remediation_delay>0</remediation_delay> 
                     <action>10</action> 
                                  <check>
```
<check/> </criteria> <package/> <cleanmachines/> تقوم وحدة الوضع بتشغيل "عامل تحديث Windows Microsoft "تلقائيا للاتصال ب WSU وتنزيل التحديثات كما تم تكوينها في نهج WSUS) كل ذلك تلقائيا دون أي تدخل من المستخدم):

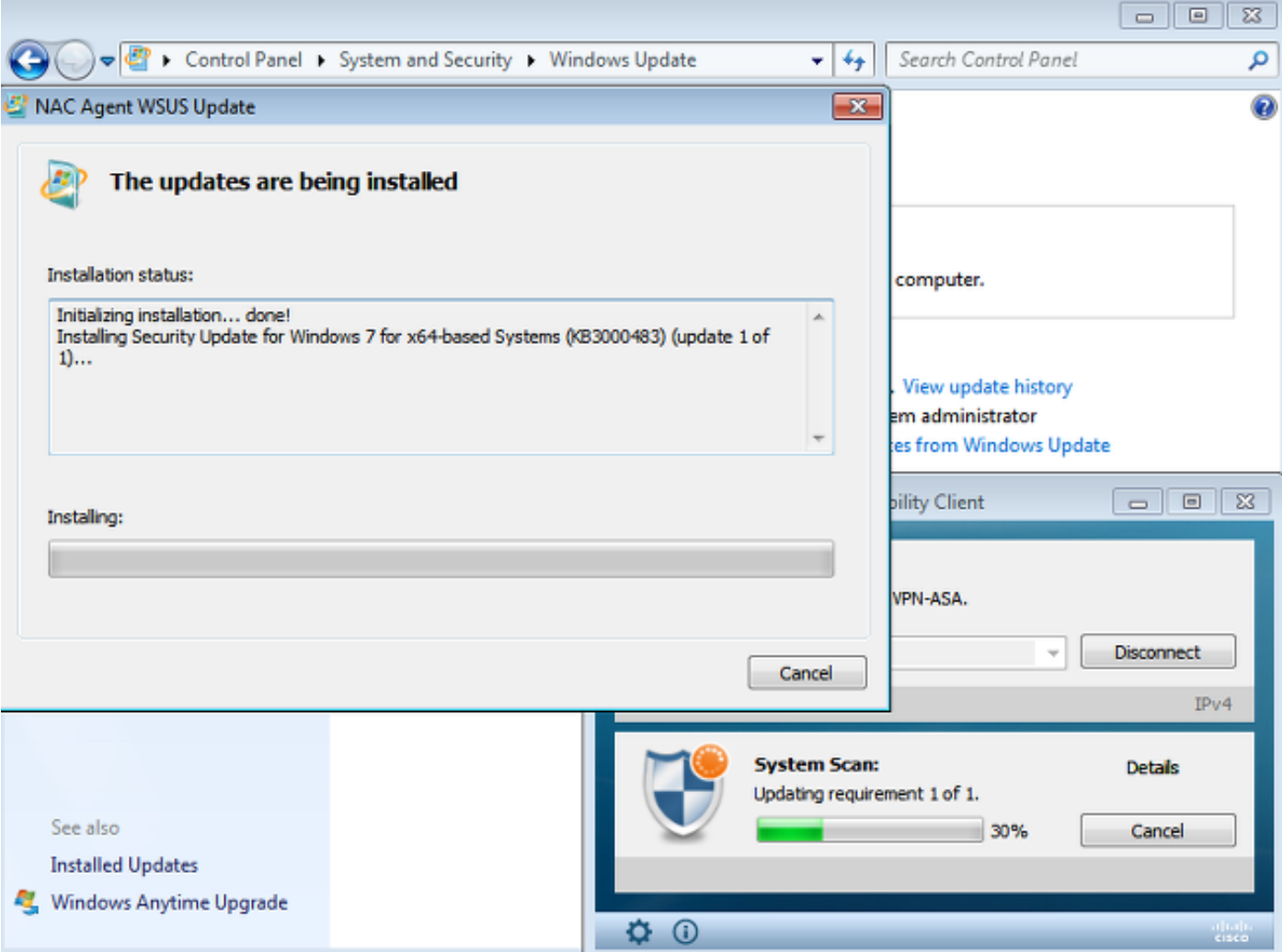

ملاحظة: قد تتطلب بعض التحديثات إعادة تشغيل النظام.

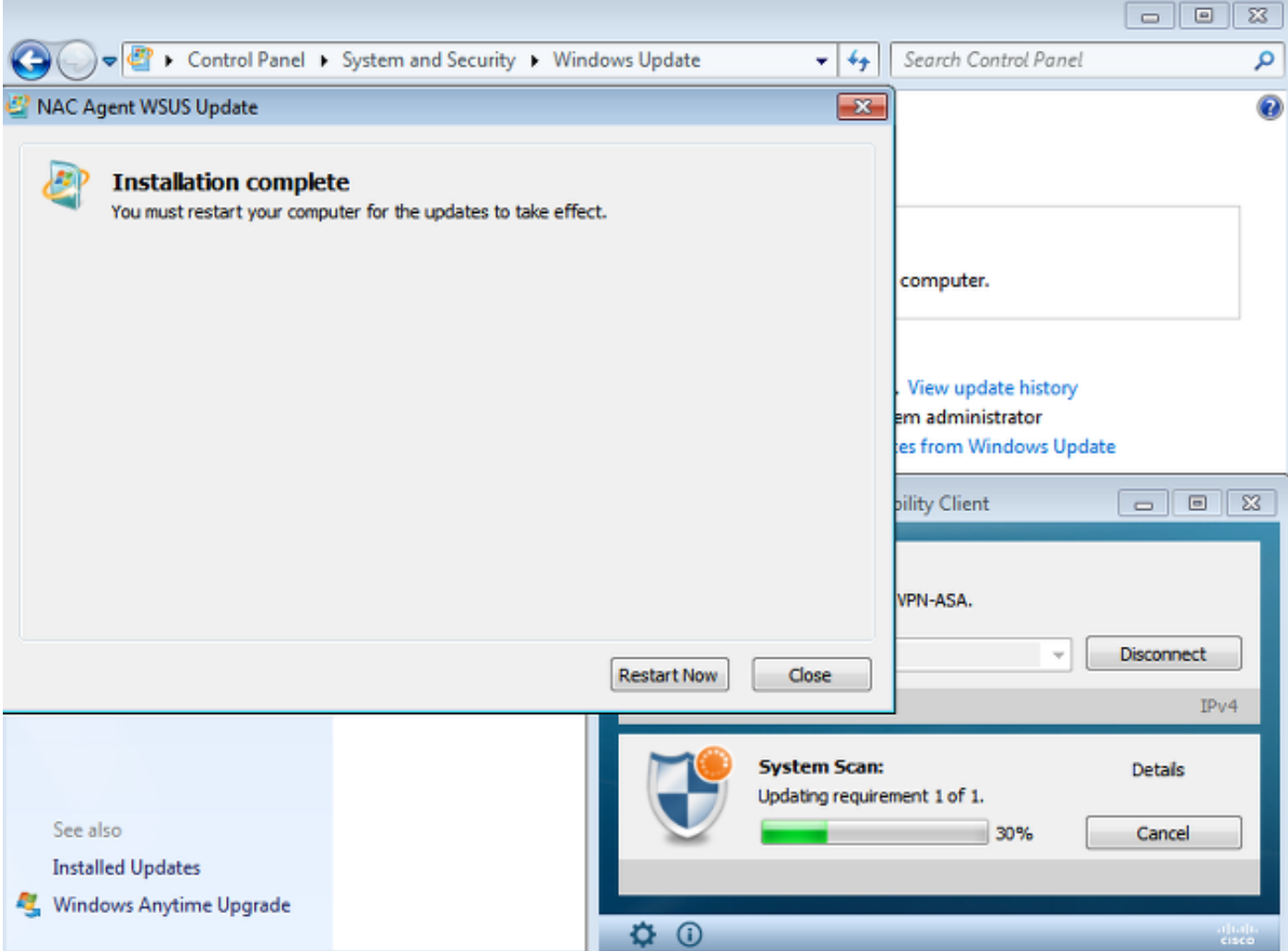

# الوصول الكامل إلى الشبكة

سترى هذا بعد الإبلاغ عن أن المحطة متوافقة مع وحدة Posture AnyConnect النمطية:

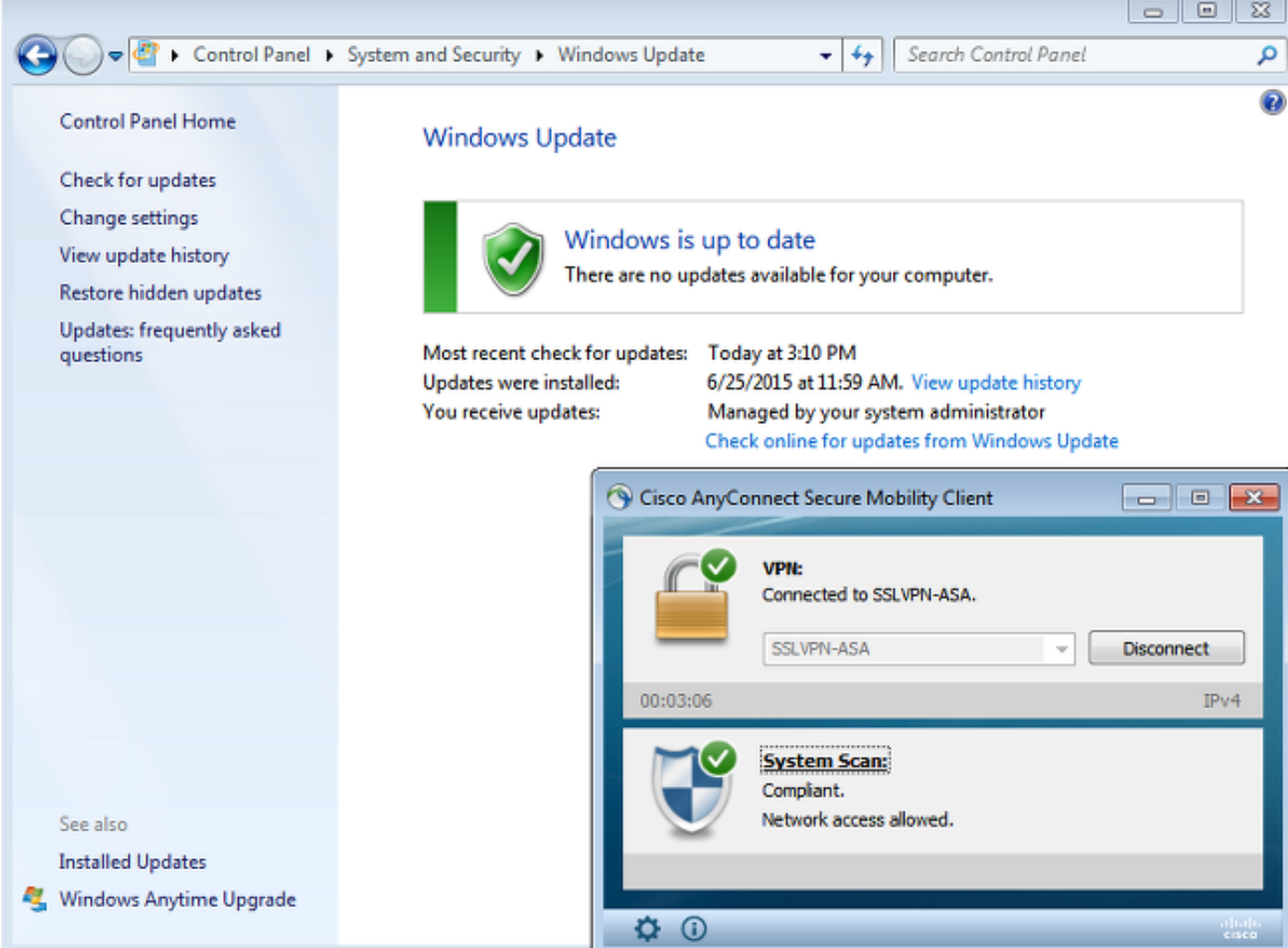

يتم إرسال التقرير إلى ISE، الذي يقوم بإعادة تقييم السياسة والوصول إلى قاعدة تفويض ASA-VPN\_Compliant. وهذا يوفر الوصول الكامل إلى الشبكة (عبر RADIUS CoA). انتقل إلى **عمليات > مصادقة** لتاكيد ما يلي:

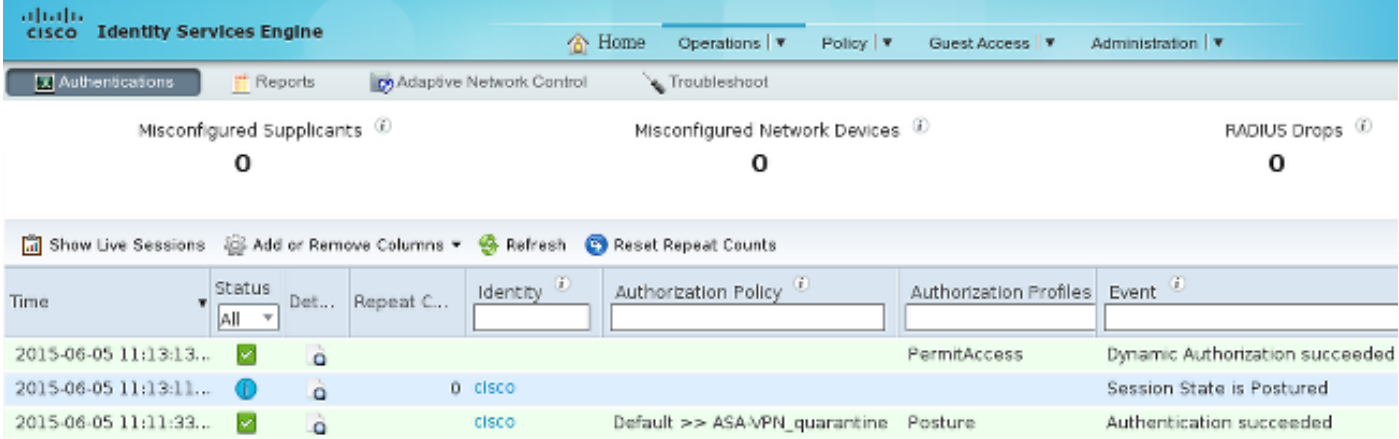

كما تؤكد الأخطاء (ise-psc.log) حالة التوافق، مشغل CoA، والإعدادات النهائية للوضعية:

:DEBUG [portal-http-service17][] cisco.cpm.posture.runtime.PostureManager -:cisco ac101f6400039000556b4200:::- **Posture report token for endpoint mac 08-00-27-DA-EF-AD is Healthy** :DEBUG [portal-http-service17][] cisco.cpm.posture.runtime.PostureCoA -:cisco ac101f6400039000556b4200:::- entering triggerPostureCoA for session ac101f6400039000556b4200 DEBUG [portal-http-service17][] cisco.cpm.posture.runtime.PostureCoA -:cisco:ac 101f6400039000556b4200:::- **Posture CoA is scheduled for session id**

#### **[ac101f6400039000556b4200]**

:DEBUG [portal-http-service17][] cisco.cpm.posture.runtime.PostureHandlerImpl -:cisco <ac101f6400039000556b4200:::- DM\_PKG report non-AUP:html = <!--X-Perfigo-DM-Error=0-- <error=0--><!--X-Perfigo-DmLogoff-Exit=0--><!--X-Perfigo-Gp-Update=0----!> <X-Perfigo-Auto-Close-Login-Scr=0--><!--X-Perfigo-Auto-Close-Login-Scr-Time=0----!> <--user role=--><!--X-Perfigo-OrigRole=--><!--X-Perfigo-UserKey=dummykey--!> <--=X-Perfigo-RedirectUrl=--><!--X-Perfigo-ShowInfo=--><!--X-Perfigo-Session--!> <--X-Perfigo-SSO-Done=1--><!--X-Perfigo-Provider=Device Filter--!> <X-Perfigo-UserName=cisco--><!--X-**Perfigo-DHCP-Release-Delay=4**----!> <--X-**Perfigo-DHCP-Renew-Delay=1**--><!--**X-Perfigo-Client-MAC=08:00:27:DA:EF:AD**--!>

:DEBUG [pool-183-thread-1][]cisco.cpm.posture.runtime.PostureCoA -:cisco **[**ac101f6400036000556b3f52:::- **Posture CoA is triggered for endpoint [08-00-27-da-ef-ad [with session [ac101f6400039000556b4200** كما يؤكد تقرير التقييم التفصيلي للوضع الذي أعده قسم خدمات البنية الأساسية (ISE (أن المحطة متوافقة:

#### **Posture More Detail Assessment**

Time Range: From 05/30/2015 12:00:00 AM to 06/05/2015 11:59:59 PM Generated At: 2015-06-05 20:09:00.047

#### **Client Details**

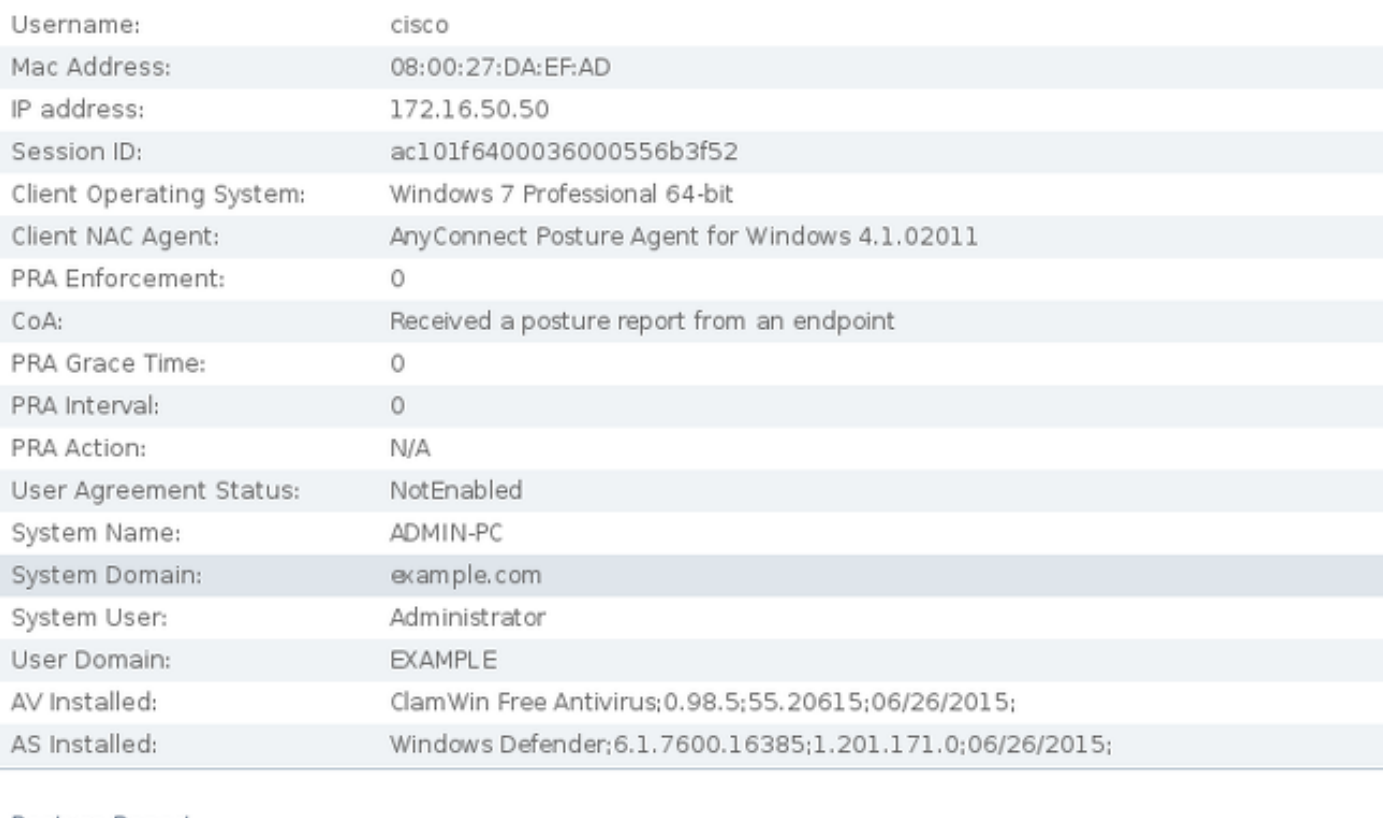

#### Posture Report

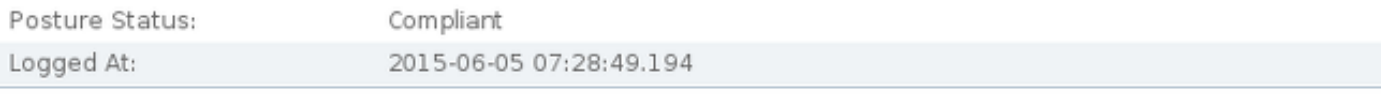

#### Posture Policy Details

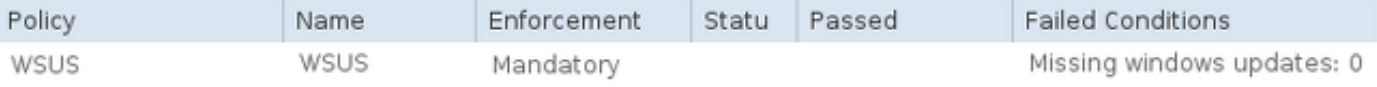

م**لاحظة**: عنوان التحكم في الوصول إلى الوسائط (MAC) المحدد لواجهة الشبكة الفعلية على كمبيوتر Windows Microsoft معروف بسبب امتدادات ACIDEX.

# استكشاف الأخطاء وإصلاحها

لا تتوفر حاليا معلومات حول أستكشاف الأخطاء وإصلاحها لهذا التكوين.

## ملاحظات هامة

يوفر هذا القسم بعض المعلومات المهمة حول التكوين الموضح في هذا المستند.

## تفاصيل الخيار لإصلاح WSU

ومن المهم التمييز بين شرط الشرط المطلوب وبين الإصلاح. يقوم AnyConnect بتشغيل عامل Microsoft Windows Update للتحقق من التوافق، اعتمادا على *التحقق من تحديثات Windows باستخدام* إعداد المعالجة.

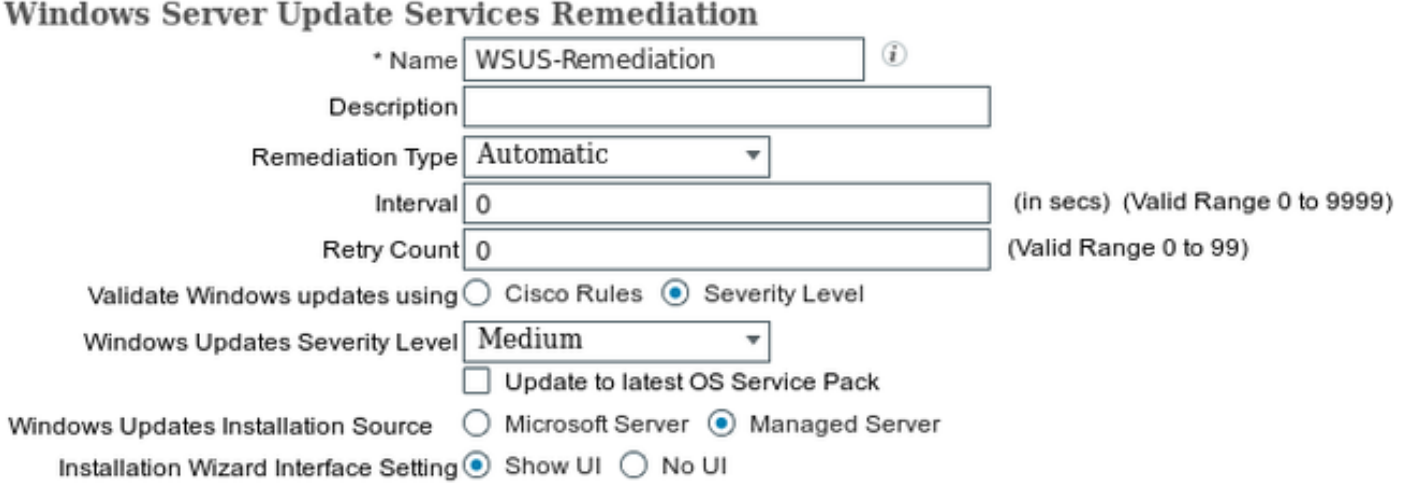

على سبيل المثال، يتم إستخدام *مستوى الخطورة*. باستخدام الإعداد *الحرج*، يتحقق عامل Microsoft Windows مما إذا كانت هناك أية تحديثات هامة (غير مثبتة) معلقة. وإذا كان هنالك، حينئذ تبدأ المعالجة.

قد تقوم عملية المعالجة بعد ذلك بتثبيت كافة التحديثات الهامة والأقل أهمية استنادا إلى تكوين WSU) التحديثات المعتمدة للجهاز المحدد).

مع التحقق من تحديثات Windows باستخدام تعيين كقواعد Cisco، فإن الشروط المفصلة في المتطلب تقرر ما إذا كانت المحطة متوافقة.

### Windows Update خدمة

بالنسبة لعمليات النشر التي لا تتضمن خادم WSUS، هناك نوع آخر من أنواع المعالجة يمكن إستخدامه يسمى إصلاح :Windows Update

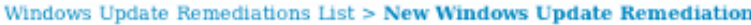

#### **Windows Update Remediation**

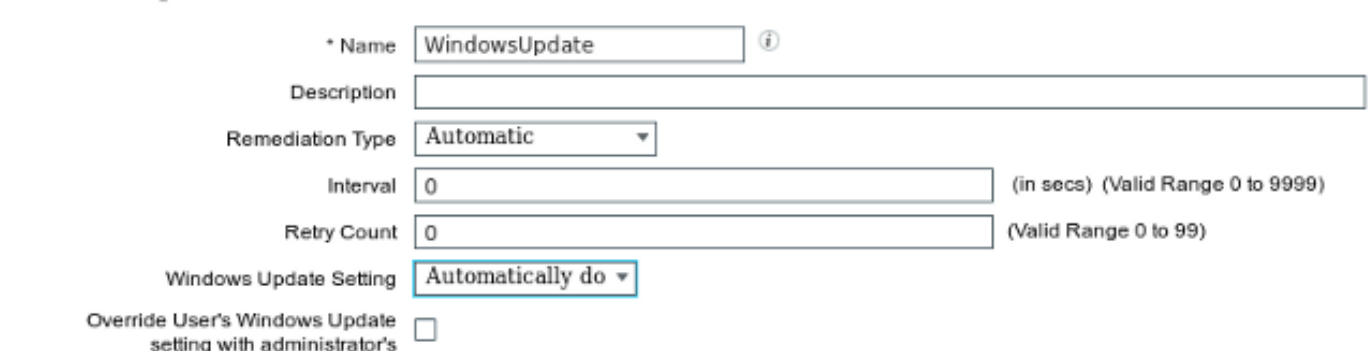

يسمح نوع الإصلاح هذا بالتحكم في إعدادات Update Windows Microsoft ويمكن من إجراء التحديثات الفورية. الشرط النّموذجي الذي يتم إستخدامه مع نوع المعالجة هذا هو pc\_autoUpdateCheck. وهذا يتيح لك التحقق مما إذا كان إعداد Update Windows Microsoft ممكنا على نقطة النهاية أم لا. وإذا لم تكن هناك مساحة، فيمكنك تمكينها وإجراء التحديث.

## تكامل SCCM

هناك ميزة جديدة ل ISE الإصدار 1.4 تسمى إدارة الحزم تسمح بالتكامل مع العديد من البائعين التابعين لجهات خارجية. وتبعا للبائع، تتاح خيارات متعددة لكل من الشروط والتعويضات.

بالنسبة لشركة Microsoft، يتم دعم كل من SMS (Server Management System (و Center System .(Configuration Manager (SCCM

# معلومات ذات صلة

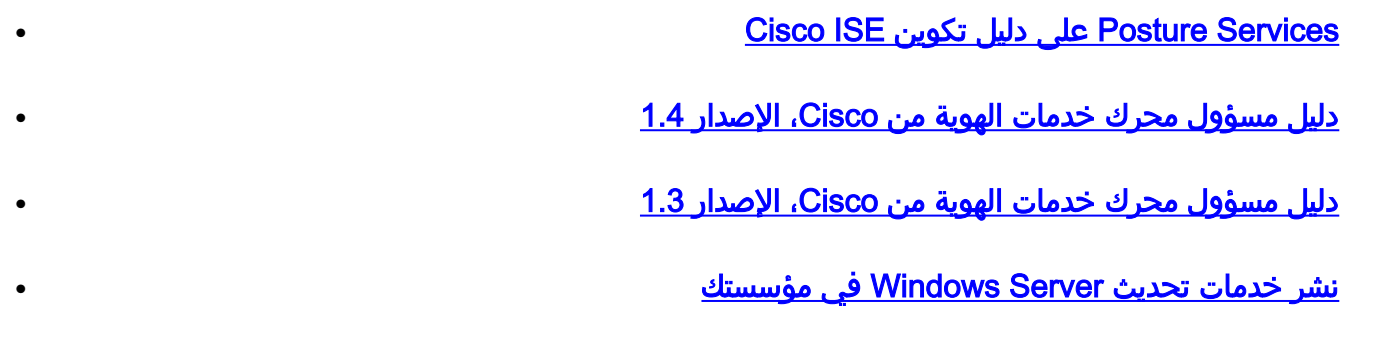

● [الدعم التقني والمستندات - Systems Cisco](//www.cisco.com/c/ar_ae/support/index.html)

ةمجرتلا هذه لوح

ةيل المادة الله من الناساب دنت ساب دنت مادينين تان تون تان ال ملابات أولان أعيمته من معت $\cup$  معدد عامل من من ميدة تاريما $\cup$ والم ميدين في عيمرية أن على مي امك ققيقا الأفال المعان المعالم في الأقال في الأفاق التي توكير المالم الما Cisco يلخت .فرتحم مجرتم اهمدقي يتلا ةيفارتحالا ةمجرتلا عم لاحلا وه ىل| اًمئاد عوجرلاب يصوُتو تامجرتلl مذه ققد نع امتيلوئسم Systems ارامستناه انالانهاني إنهاني للسابلة طربة متوقيا.